別紙1

## 1. エクセル定義表の作成方法

改訂Ver. 0.9 (2023.5.31)

### 感染症届出様式 HL7FHIR記述のためのエクセル定義作成方法

### 1. ⽂書の概要

この文章は、感染症届出様式とそれにもとづく症例届出票を、それぞれFHIRリソース (Questionnaireリソース、QuestionnaireResponseリソ ース)で記述する仕様(Profile)を作成するため、感染症届出様式をエクセルファイルで定義する⽅法を記載したものである。

https://www.mhlw.go.jp/stf/seisakunitsuite/bunya/kenkou\_iryou/kenkou/kekkaku-kansenshou/kekkaku-kansenshou11/01.html) {:target="\_blank"}

ここでは、比較的複雑な記載項目を含む腸管出血性大腸菌感染症を例に、記載する。

# 2. エクセル表の各列 (A,B,C...) の仕様

## 2.1.1行目 から 8行目

1行目から8行目は以下のとおりとする。

- 空のままにすることはできず、何か⽂字列を設定する必要がある。
- 特に記載がない限り、空白、セル内の改行、不等号、丸付き数字、半角カタカナ、ハイフンは使用できない。

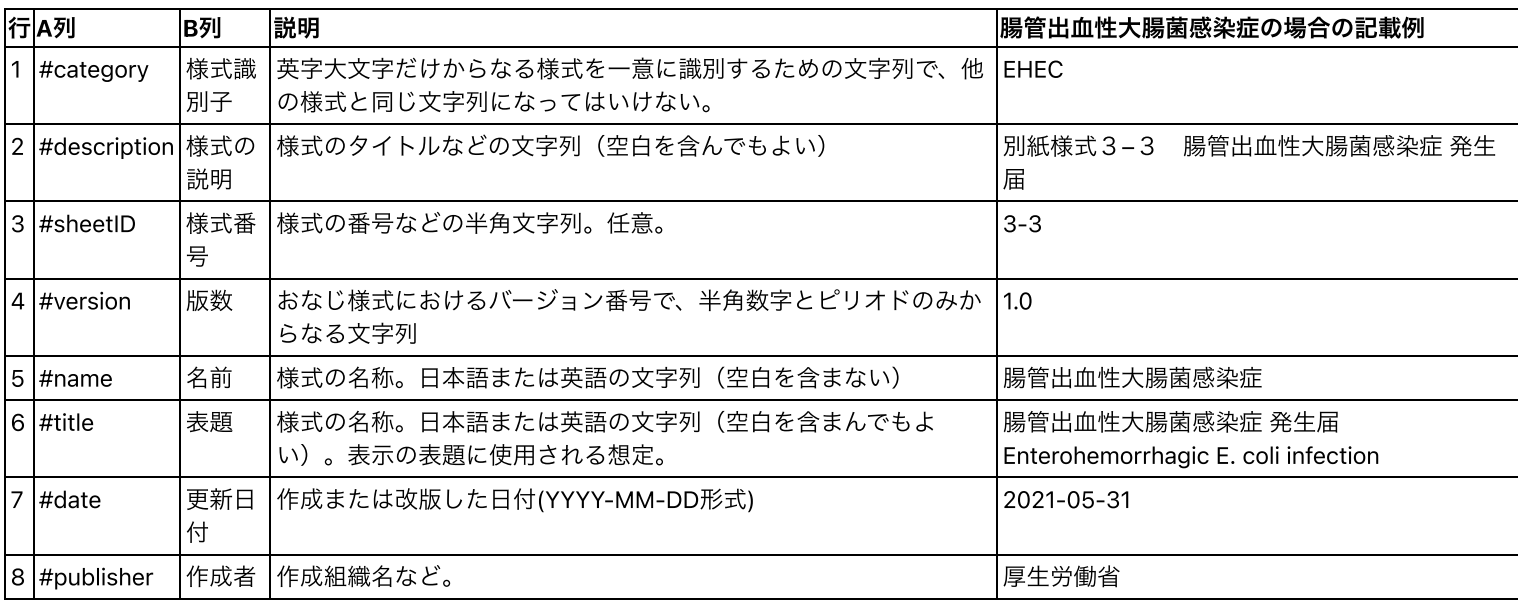

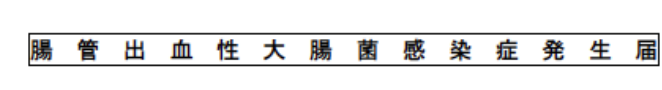

#### 都道府県知事 (保健所設置市長·特別区長) 殿

感染症の予防及び感染症の患者に対する医療に関する法律第12条第1項(同条第6項において準用する場合を含む。) の規定により、以下のとおり届け出る。  $\blacksquare$ 

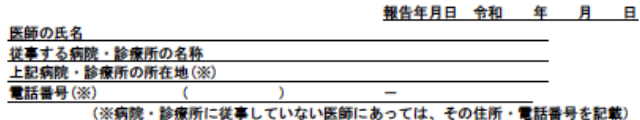

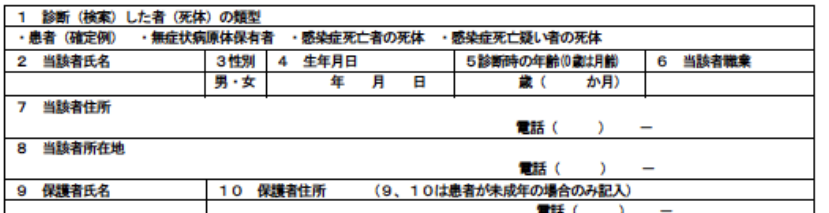

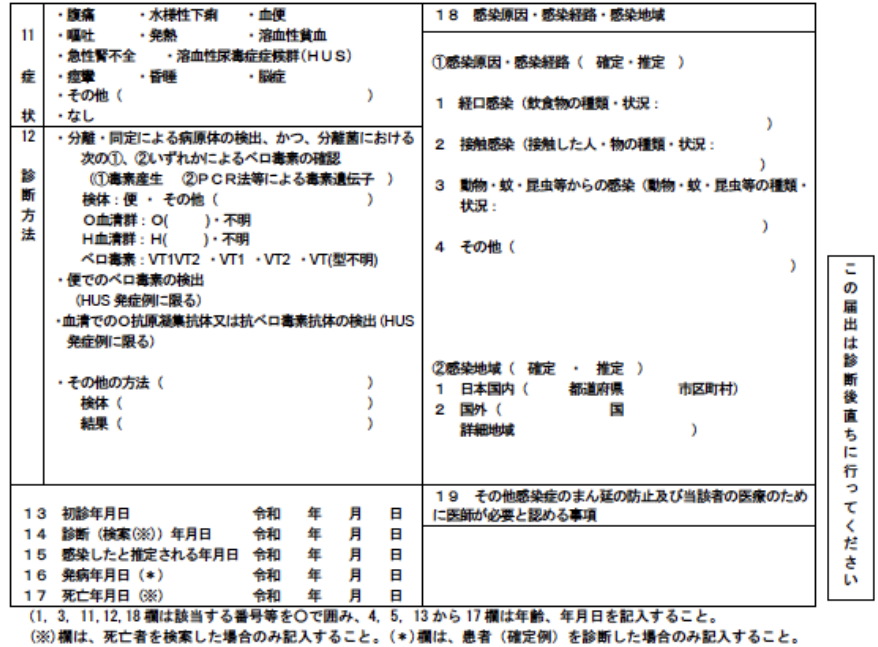

11. 12 欄は、該当するものすべてを記載すること。)

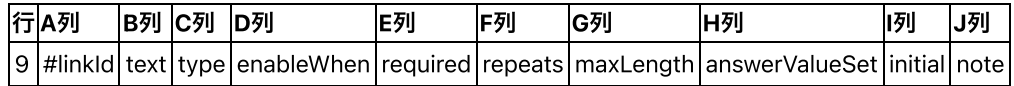

10⾏⽬以降に記述する列の意味を識別する⽂字列を各列にこのとおり設定する。 10行目以降の各列の意味と記述ルールは以下のとおり。

\* #linkld : 入力項目欄を識別するIdで、#で始まり、半角数字、アンダーバー、ハイフンだけからなる。複数の項目をグルーピングする場合に は、グループに1⾏割り当ててIdを割り当てる。

その上で、そのグループに属する個々の入力項目のIdは、親グループIdにアンダーバーをつけて数字を割り当てることにより一段下の階層に属 する⼊⼒欄であることを⽰す。詳しくは以降の例を参照のこと。

\* text : この⼊⼒項⽬の表⽰⾒出し⽂字列。

- 空のままにすることはできず、何か⽂字列を設定する必要がある。

- セル内の改行、不等号、丸付き数字、半角カタカナは使用できない。空白は使用できる。

\* type : この⼊⼒項⽬のデータ形式。group, string, choice, date, integer, quntity のいずれかとする。

- group : この入力項目が、配下の入力項目をグルーピングする目的だけであることを示す。この項目ではデータ入力はできない。また配下の 入力項目を定義しなくてもよく、その場合にはグループ表題だけを表示する役割となる。

- string : この入力項目が、文字列入力項目であることを示す。セル内の改行の入力はできない。空白は使用できる。

- choice : この入力項目が、選択肢入力項目であることを示す。選択肢リストに名前をつけてその名前は、answerValueSet列に設定し、選択 肢そのものは別途定義する。

### 2.2. 9⾏⽬

9行目は以下のとおりとすること。変更不可。

- 空白を前後や途中に含んでもいけない。
- K列以後に何かを書いてはいけない。

- date : この入力項目が、日付入力項目であることを示す。日付はvvvv-mm-dd の形式で内部的に設定される。

- integer : この入力項目が、整数の数値入力項目であることを示す。

- quntity : この入力項目が、小数もありうる数値入力項目であることを示す。

\* enableWhen : この入力項目が、他の入力項目の値の条件によって入力可能となる項目かどうかが決まる場合に、その条件を設定する。現時 点では未使用。

\* required : この⼊⼒項⽬は必須⼊⼒である場合に値として1を設定する。必須でない場合には0を設定する。

\* repeats : この⼊⼒項⽬は複数繰り返し回答可能な場合に値として1を設定する。繰り返し不可の場合には0を設定する。

\* maxLength : この⼊⼒項⽬での⽂字数または数値の最⼤値を設定する。現時点では未使⽤。

\* answerValueSet : この入力項目のtype列がchoice (選択肢入力項目) である場合には必ず、その選択肢リスト名を設定する。選択肢そのもの は別途定義する。

次の名前のついた選択肢が用意されているので、使える場合にはそれを使用する。XXXX部分は#category行 (1行目) で設定した様式識別子に 置き換える。

- FhirGender : 性別
- YesNo : あり・なし または はい・いいえ
- Unknown : 不明 この選択肢は不明の場合だけ選択する項目
- FactLikelihood : 確定・推定

- subjectClassXXXX : 診断(検案)した者(死体)の類型(選択肢はこの名前で様式ごとに別に定義する) - symptomXXXX : 症状の 選択肢 (選択肢はこの名前で様式ごとに別に定義する)

- dxsourceXXXX : 診断方法や診断根拠の選択肢 (選択肢はこの名前で様式ごとに別に定義する)

\* initial : 入力の初期値、デフォルト値。現時点では未使用。

\* note : 自由メモ。この入力項目についての定義者にとってもメモ書き。様式に表示されたりデータとして書き込まれたりしない。

#### 2.3. 10⾏⽬以降

10行目以降は、次の3つのブロックからなる。

- 「ブロックヘッダ」 報告者情報などを記述する
- 「当該者情報」 症例報告の対象となる当該者の情報
- 「届出内容」 届出の本体

#### 2.3.1 ブロックヘッダ

対応する様式の部分

報告年月日 令和 年 月 Β

医師の氏名 従事する病院・診療所の名称 **上記病院・診療所の所在地(※)** 電話番号(※)

.<br>(※病院・診療所に従事していない医師にあっては、その住所・電話番号を記載)

以下の表では見やすさのため、9行目を再掲していることがあ る。

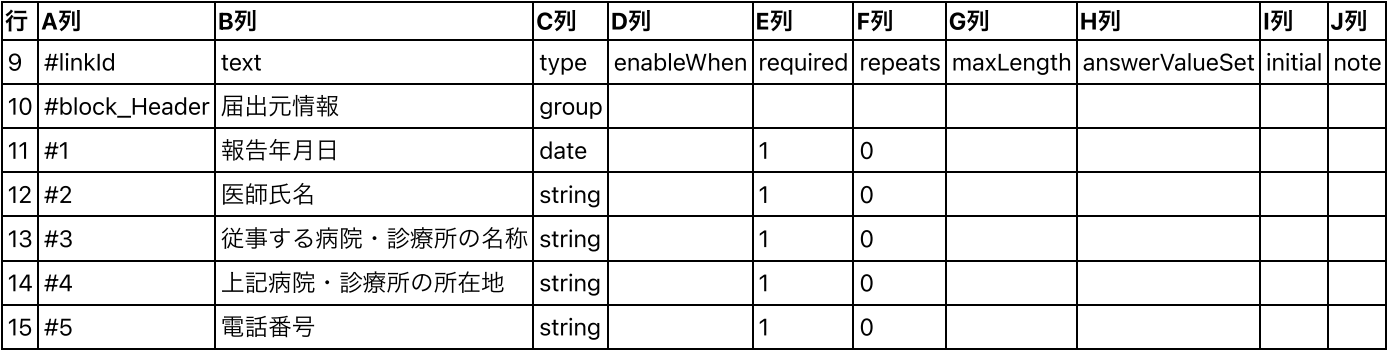

説明

10⾏⽬: この通り設定する。

○ 11行目:「報告年月日」に対応する。この通り設定する。

12⾏⽬: 「医師⽒名」に対応する。この通り設定する。

- 13⾏⽬: 「従事する病院・診療所の名称」に対応する。この通り設定する。
- 14⾏⽬: 「上記病院・診療所の所在地」に対応する。この通り設定する。
- o 15行目:「電話番号」に対応する。この通り設定する。 セルの空欄の箇所が何も設定しないこと。 #および英数字はすべて半角とし、 余分な空白を入力しないこと。

る。

#### 2.3.2 当該者情報

対応する様式の部分

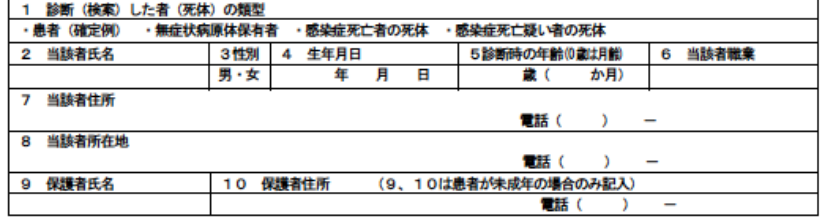

以下の表では見やすさのため、9行目を再掲していることがあ

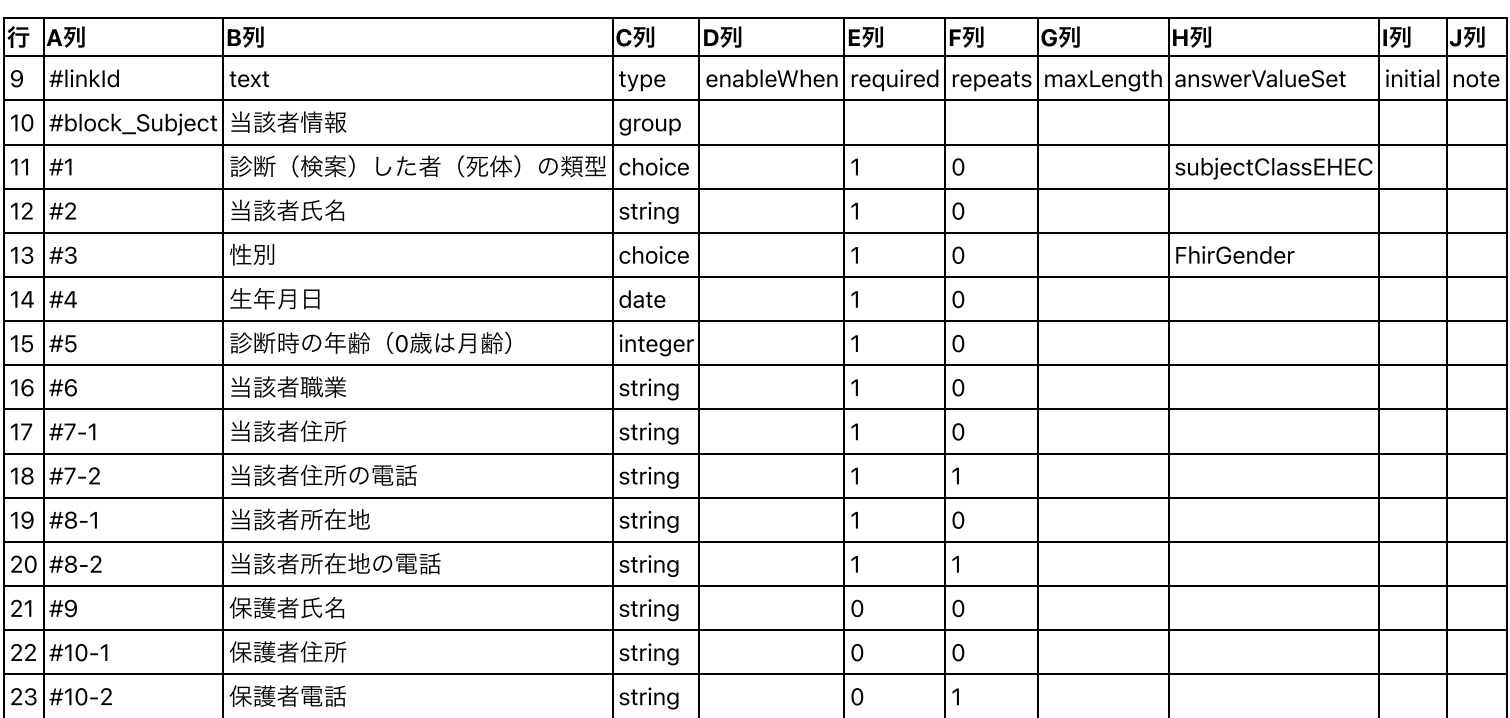

#7-1と#7-2は、「7.当該者住所」と「その電話番号」との関係が上限関係ではないとみなしたため、この2つが並列であるため、ハイフン記 載としている。

#7 当該者住所情報 group

#7\_1 住所 string

#7\_2 電話番号 string

のように#7 当該者住所情報をグループ項目として定義した上で、その配下に2つ定義するという書き方もある。この場合にはハイフンではな くアンダーバーを使う。

また、

#7 当該者住所 string

#7\_1 電話番号 string

のように#7 電話番号は住所の一部でその配下であるとみなして、当該者住所情報を#7とし、その配下に#71電話番号を定義するという書き 方もある。

### 2.3.3 届出内容

### 2.3.3.1 症状

対応する様式の部分

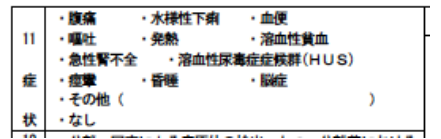

以下の表では⾒やすさのため、9⾏⽬を再掲していることがある。

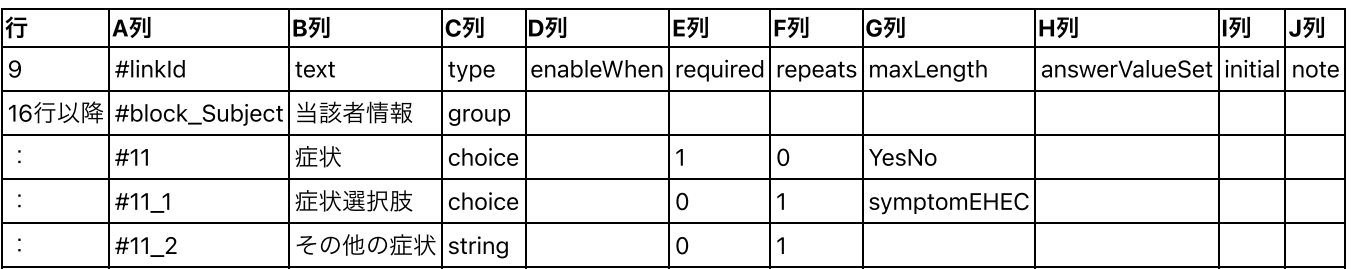

## 2.4. 以降の例示

以降では、上記様式に対応して定義した定義ファイルの例を図で示す。

2.4.1 診断⽅法

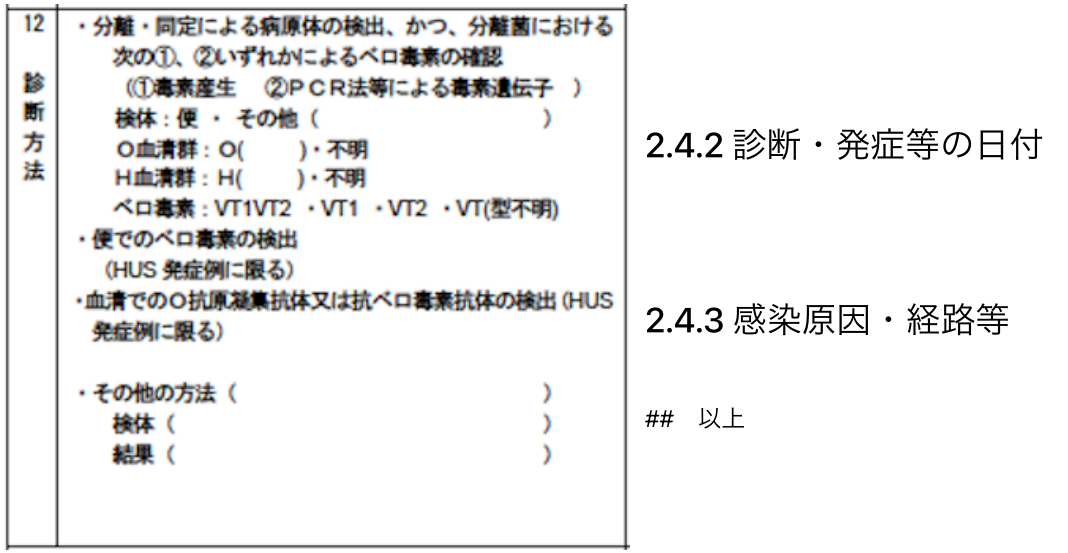

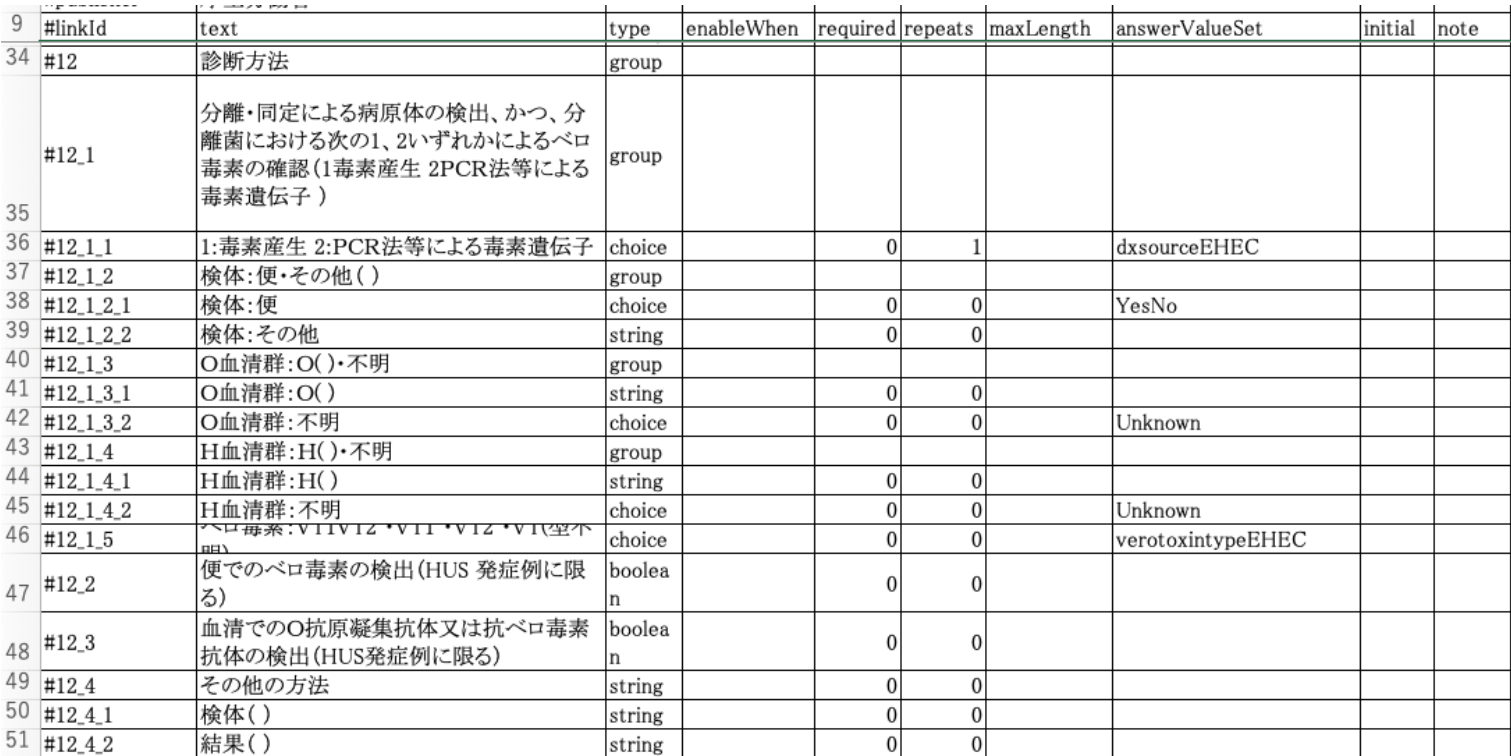

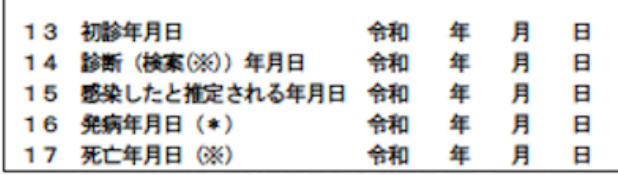

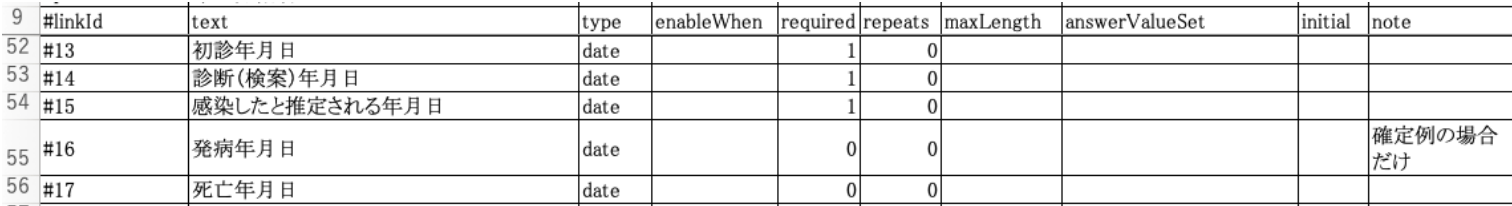

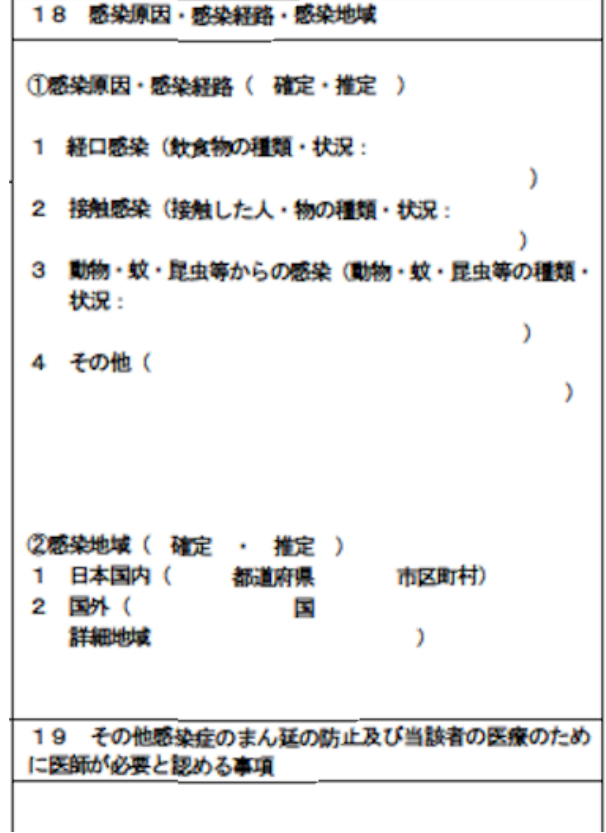

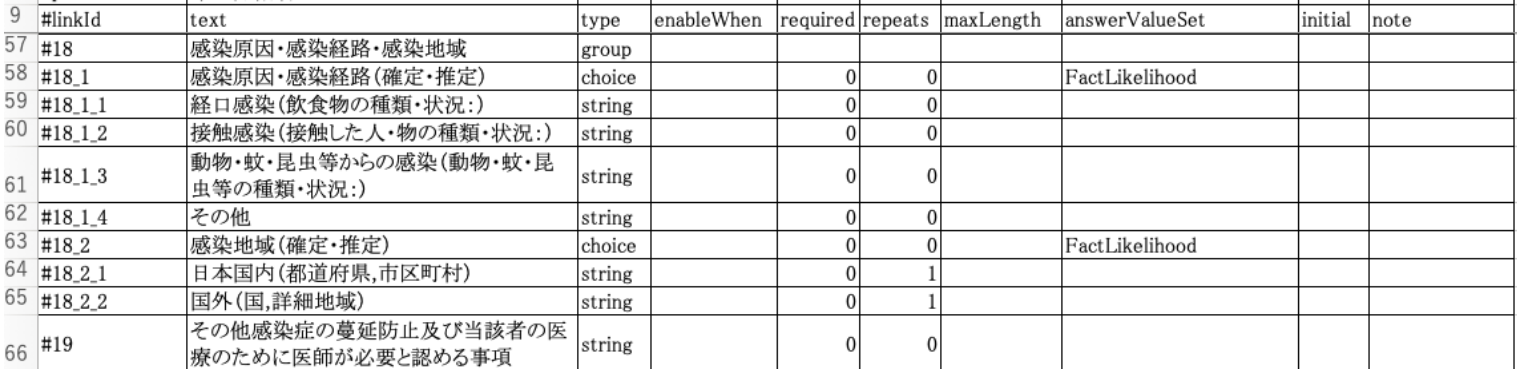

IG @ 2022+ [Kazuhiko Ohe@The](http://std.jpfhir.jp/) University of Tokyo ... Package eInfectionReport#0.1.1 based on [FHIR 4.0.1](http://hl7.org/fhir/R4/) .. Generated 2023-06-01 Links: Table [of Contents](https://jpfhir.jp/fhir/eInfectionReport/output/toc.html) (toc.html) | [QA Report](https://jpfhir.jp/fhir/eInfectionReport/output/qa.html) (qa.html)